## **MUIWBPattern**

Joseph J. Carlson

Copyright © Copyright©1996 Joseph Carlson

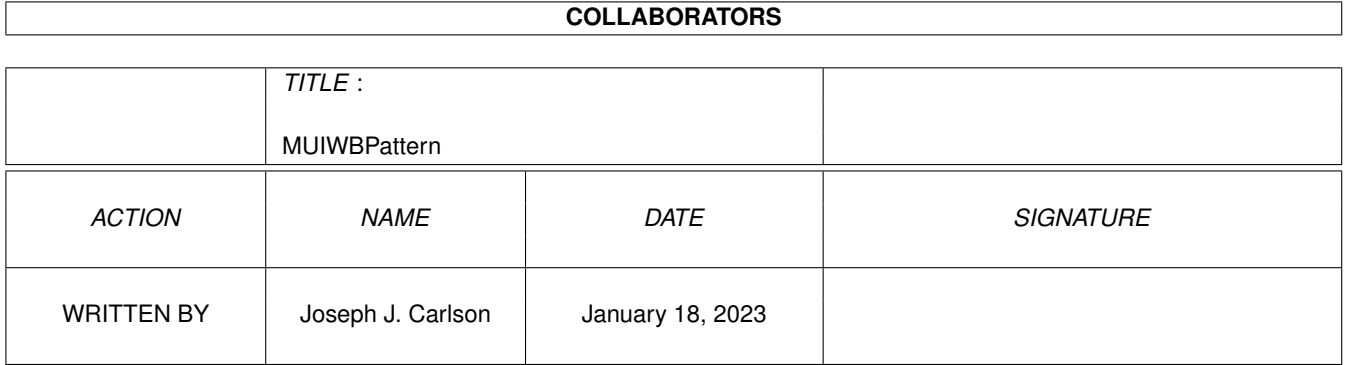

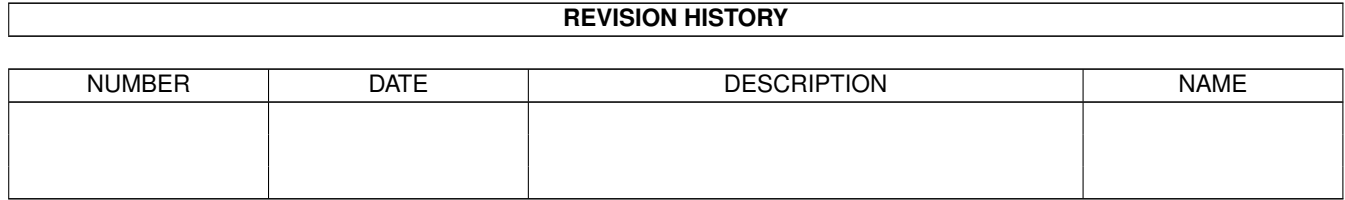

# **Contents**

#### 1 MUIWBPattern  $\mathbf{1}$  $1.1$  $\mathbf{1}$  $1.2$  $\mathbf{1}$ 1.3  $\overline{2}$  $1.4$  $\overline{4}$ 1.5  $\overline{4}$ 1.6 6  $1.7$ 6 1.8  $\overline{7}$ 1.9  $\overline{7}$ 1.10 The Author experience is a construction of the contract of the construction of the construction of the construction of the construction of the construction of the construction of the construction of the construction o  $\overline{8}$  $\overline{Q}$

## <span id="page-4-0"></span>**Chapter 1**

## **MUIWBPattern**

## <span id="page-4-1"></span>**1.1 MUIWBPattern: Table of Contents**

MUIWBPattern - Version 1.2 04-July-96

Copyright ©1996

Joseph~Carlson , All Rights Reserved

This software is SHAREWARE! This archive is freely redistributable as long as no files~in~the~archive are modified or deleted.~ See "How To Register" for a description of what is disabled in this version.

TABLE OF CONTENTS:

~Program~Description~  $\sim$ ~~ How to~Register ~~ ~ ~~~Installation~~~~ ~~~~~~~~Usage~~~~~~~~ ~~~~~~~~Hints~~~~~~~~ ~~~~~Bug Reports~~~~~ ~~~~~~~~To~Do~~~~~~~~ ~~~~~~~History~~~~~~~ ~~About~the~Author~~~

### <span id="page-4-2"></span>**1.2 How to Register**

HOW TO REGISTER

The "Windows" and "Screen" pages are disabled if the program is not registered. All other features are fully functional.

It costs only 5 US dollars to register MUIWBPattern! Just send the cash or check along with the form below.

I will send you a serial number and instructions on how to enable all the features on the program through email (if you include your email address), or on paper through the postal service.

Once you register, you will be able to use the "Windows" and "Screen" pages. Your serial number will work with any future shareware releases of MUIWBPattern.

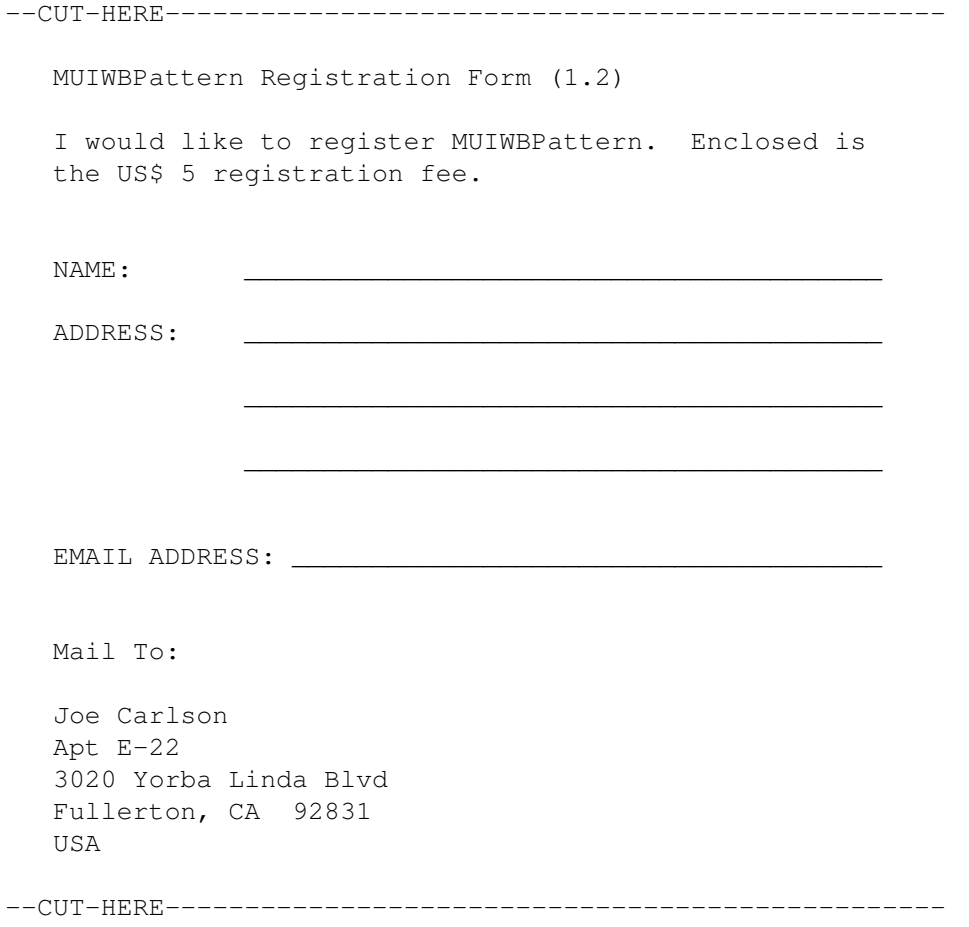

### <span id="page-5-0"></span>**1.3 Program Description**

#### PROGRAM DESCRIPTION

MUIWBPattern allows your Amiga to have different backdrops appear every time you boot up. The program can be run in two different modes:

- 1. Displays an interface to allow you to create lists of images you want for backdrops for the Workbench, windows, and screen.
- 2. Quietly choose the backdrops to be used next time you boot.

#### SYSTEM REQUIREMENTS

Requires Kickstart 2.0 or higher. Requires Magic User Interface ( **MITT** ) Version 3.2 or higher.

Any Amiga from A500 to A4000.

#### FEATURES

- · Allows random or ordered backdrop changes every time you boot.
- · Pictures can be anywhere on your system that is accessible when the Workbench is started.
- · If you have OS 3.0 or higher, any pictures you have dataypes for will work. (GIF, JPEG...)
- · Small, under 30K. Just one executable and two icons, no other files are created or installed.
- · Uses MUI.
- · Preferences are saved as icon tooltypes.
- · No system patches.
- · Uses locale library (French catalog included)

#### THIS ARCHIVE INCLUDES:

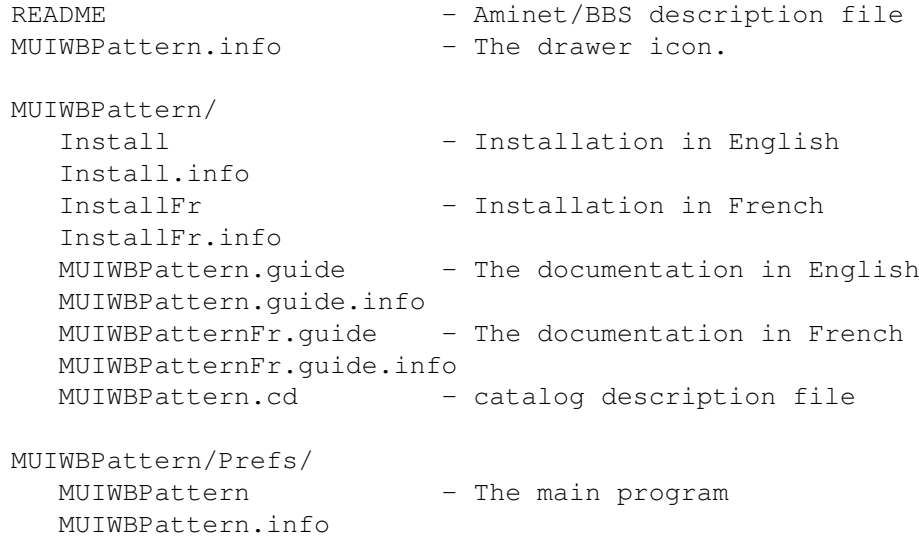

```
MUIWBPattern/WBStartup/
  MUIWBPattern.info - Project icon for WBStartup drawer
MUIWBPattern/Catalogs/français/
  MUIWBPattern.catalog - French catalog
```
#### <span id="page-7-0"></span>**1.4 Installation**

INSTALLATION

Just double-click the "Install" icon...

OR if you would rather install it manually:

- 1. Drag the MUIWBPattern icon from the Prefs drawer to your SYS:Prefs drawer.
- 2. Drag the MUIWBPattern icon in the WBStartup drawer to your SYS:WBStartup drawer
- 3. Make sure the 'Default Tool' in the WBStartup icon is set to point to the prefs program.
- 4. If you want to use MUIWBPattern in a different language, copy the appropriate catalog file to sys:locale/catalogs/...
- WARNING: If you are manually updating the program, be careful not to overwrite the preferences icon. It contains your current settings and registration information.

## <span id="page-7-1"></span>**1.5 Program Usage**

PROGRAM USAGE

Prefs Mode

The program may be run in two different modes, Prefs Mode and Startup Mode .

Prefs Mode is used when the MUIWBPattern preferences icon is double-clicked or the program is run from a shell with no arguments. Running the program in Prefs mode opens the the GUI.

MUIWBPattern's interface has three similar pages. The pages are "Workbench", "Windows", and "Screen". They refer to the same three backdrop types as the WBPattern program.

Each page has the following gadgets:

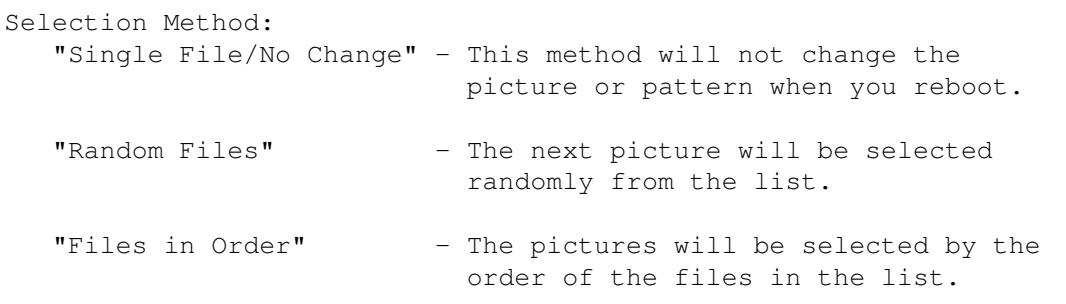

File List:

This is the list of pictures that will be used as backdrops. The files may be located anywhere in the file-system, and repeated several times to increase probability of being shown. Each page has its own file list. You can drag and drop icons from the Workbench onto this list, and even sort the list yourself using drag and drop.

- "Add" Clicking this button will pop up a standard ASL file requester. Select the files you want to add to the list. This requester supports multiple file selection using the shift key.
- "Test" Tests the currently selected file in the file list. The system will attempt to load the file as a backdrop. A file may also be tested by double-clicking its name in the list.
- "Remove" Removes the selected file from the list.
- "Clear" Removes all files from the list.
- "Sort" Alphabetizes the list by pathname.

The following gadgets underneath the pages will quit the program:

- "Save" Saves the file lists to its icon and keeps the tested backdrops on the screen.
- "Use" Uses the current backdrops from testing files. Does not save any changes to the file lists.
- "Cancel" Restores the backdrops used before you ran the program.

#### Startup Mode

The program will run in Startup Mode if a project icon with its default tool set to MUIWBPattern is double-clicked, or if it is run from a shell with an argument (for example, "sys:prefs/MUIWBPattern quiet" could be put in your s:user-startup script instead of using the WBStartup icon.)

This second mode automatically selects the pictures that will be displayed next time you startup your computer, and saves it in the standard "ENVARC:sys/wbpattern.prefs" file. When the startup icon is in your

SYS:WBStartup directory, a new backdrop will be chosen every time you boot your computer.

#### <span id="page-9-0"></span>**1.6 Hints**

HINTS

- · Test each file before saving the lists.
- · If you have a pattern (instead of a picture) saved with the system standard WBPattern prefs program, then the "Single File/No Change" option for a list type will preserve it. This program does not allow you to select or modify these 16x16 pixel patterns. Once a file list is saved with a different selection method, the pattern will be lost.
- · Should you decide MUIWBPattern is not for you, just delete the MUIWBPattern icons in your Prefs and WBStartup directories. No other files are created by this program. If you installed any catalogs, they must be removed as well.

### <span id="page-9-1"></span>**1.7 To Do**

TO DO~

- · Include catalogs for more languages. (see below)
- · Add Startup Screen and Sound
- · May implement a NO REMAP feature. It is a flag supported by the OS which will prevent Workbench from remapping the backdrop.
- Show lists simultaneously allowing drag and drop features between lists.
- · Add NewIcons style icons.

I would appreciate any comments or suggestions you have.

If anyone out there would like to~show~off~their~icon~handy work for MUIWBPattern,~please send them to me. I~will~gladly~consider~using~your MagicWB or NewIcons icons for use in~MUIWBPattern!~

#### Catalogs:

As of version 1.2, MUIWBPattern supports the locale library. Included in the archive is the catalog description file "MUIWBPattern.cd" for those who know how to make catalogs. If you make a catalog for your language, please email it to me and/or upload it to Aminet.

HISTORY

VERSION 1.2 04-Jul-96

- · Added Locale library support so the program may be run in any language. Thanks to Eric Gerard for the French translations and inspiration to add locale support.
- · Removed "About MUI..." menu item and added "About MUI.." button to About window.
- · Changed "About MUI\_WBPattern..." menu item to "About..."
- · Program name changed from MUI\_WBPattern to MUIWBPattern.

VERSION 1.1 23-Mar-96 - first release

- · Added Drag & Drop feature for user sortable lists.
- Added registration page to About window.

VERSION 1.0 18-Feb-96

· not released due to lack of free time...

#### <span id="page-10-0"></span>**1.8 Bug Reports**

#### BUG REPORTS

I try my hardest to make sure all of my programs are bug~free. I test all my software on~the A4000~as~well as~on an Amiga 500, trying every combination of options~possible,~running~other~programs at the same time, and using up LOTS of run~time.

If you find a bug, PLEASE let~

me

know!!!~ If I don't~know about it, I can't fix it. Quality is very~important to me. Send me information about~your system (model/memory/cards/WB version) and what you did that led to the problem.

#### <span id="page-10-1"></span>**1.9 Also From the Author**

ALSO FROM THE AUTHOR

These are available from aminet:

Slider2 - Slider is a beautifully drawn number slide puzzle game. This puzzle is similar to those little number slide puzzles we have all played with at one time or another. It features a nice high res marble background with embossed wood pieces. The size of the puzzle is adjustable in width and height from 2x2 to 8x8. Includes separate graphics for AGA and non-AGA machines. (Aminet: game/think/Slider2.lha) · This game is reviewed in the July 1996 issue of Amiga Computing!

SliderPicsAGA1.lha - Quality images for use with Slider in AGA mode. SliderPicsECS1.lha - Images prepared for Slider in ECS mode.

CARNAGE - An addictive two player game in which you~must~seek~out~and~

kill your opponent with the~nastiest weapon you can~find.~This~2d~split~ screen overhead scroller features high-res~graphics,~well~thought~out~ stereo~sound, mazes, teleports, all kinds of~weapons~ranging from~rifles to~bazookas, and~terrifying killer robots that~seem to~know your~every~ move. ~Also features serial/modem link support~for~playing~against a~ friend~(or~foe) who is only a phone call away. And you~can type~messages to~each~other~in real time so you can express your true~feelings~about~ having a~grenade~tossed at you. ~Carnage is written by Randall~Richards and~Joseph~Carlson. (Aminet: game/2play/Carnage.lha)

----- Under development:

CP-3 CONTROL PAD ADAPTER:

We have a working prototype of a device which allows TWO Sega Genesis controllers to be plugged into ONE Amiga game port. Yes, that's two controllers in one port! This leaves your mouse free for use while playing 2-player games. This adapter also detects all the buttons on a "6-button" controlpad. Not only can you read directions, but also A, B, C, Start, X, Y, Z, and Mode buttons (and from both controllers plugged into one port!) Our prototype has been tested and works on an Amiga 4000 and Amiga 500. (Hardware and software by Randall Richards and myself).

Any interested developers and programmers that think there could be a market for this, please contact us at my email or

postal~address.

### <span id="page-11-0"></span>**1.10 The Author**

THE AUTHOR

Please send any comments to:

Joe Carlson 3020 Yorba Linda Blvd Apt. E-22 Fullerton, CA 92831 USA EMAIL: jcarlson@ecs.fullerton.edu or jcarlson@wavenet.com

I appreciate any feedback you might have, such as suggestions or bug reports.

Check out my other releases in Also From the Author.

## <span id="page-12-0"></span>**1.11 MUI**

This application uses

MUI - MagicUserInterface

(c) Copyright 1993/94 by Stefan Stuntz

MUI is a system to generate and maintain graphical user interfaces. With the aid of a preferences program, the user of an application has the ability to customize the outfit according to his personal taste.

MUI is distributed as shareware. To obtain a complete package containing lots of examples and more information about registration please look for a file called "muiXXusr.lha" (XX means the latest version number) on your local bulletin boards or on public domain disks.

If you want to register directly, feel free to send

DM 30.- or US\$ 20.-

to

Stefan Stuntz Eduard-Spranger-Straße 7 80935 München GERMANY